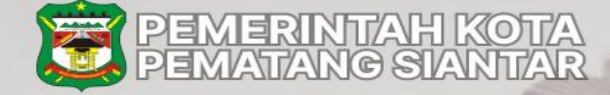

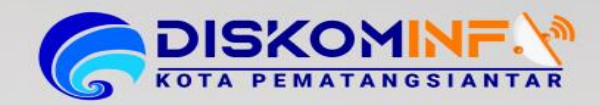

# **PETUNJUK TEKNIS** PENGGUNAAN APLIKASI SISTEM INFORMASI **SATU DATA PEMATANG SIANTAR**

DINAS KOMUNIKASI DAN INFORMATIKA **KOTA PEMATANG SIANTAR** 2022

<span id="page-1-0"></span>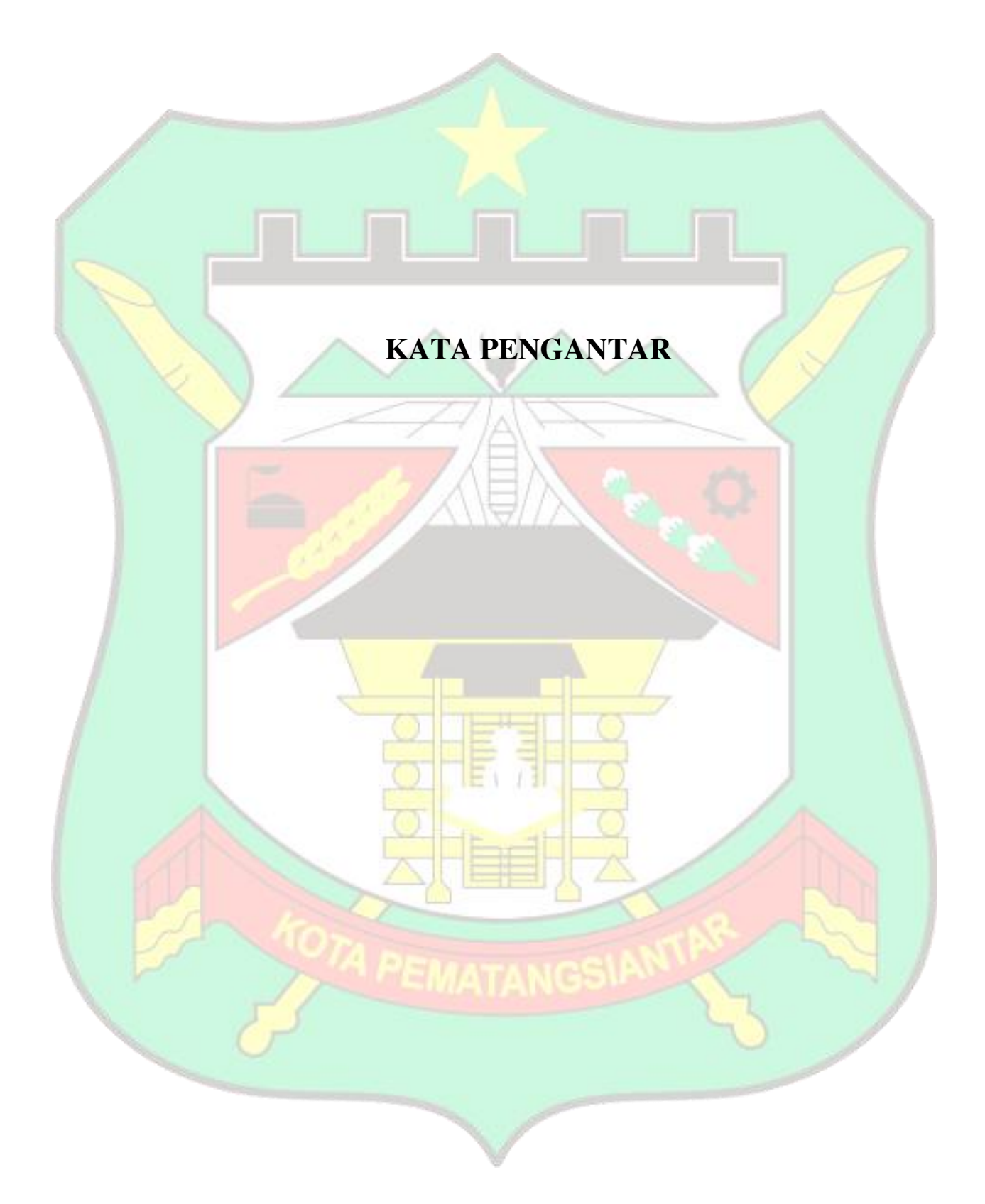

## <span id="page-2-0"></span>**DAFTAR PUSTAKA**

F.

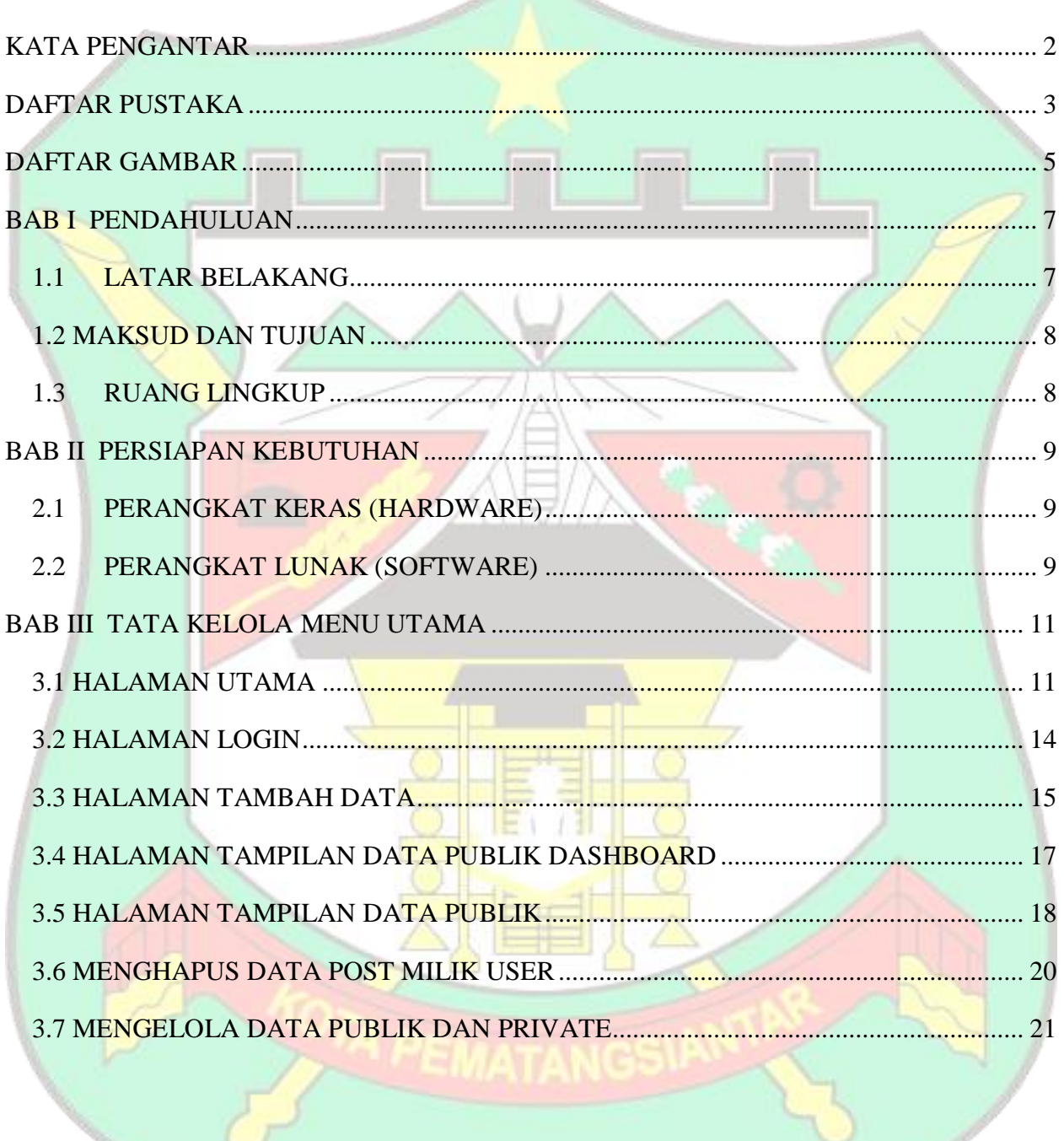

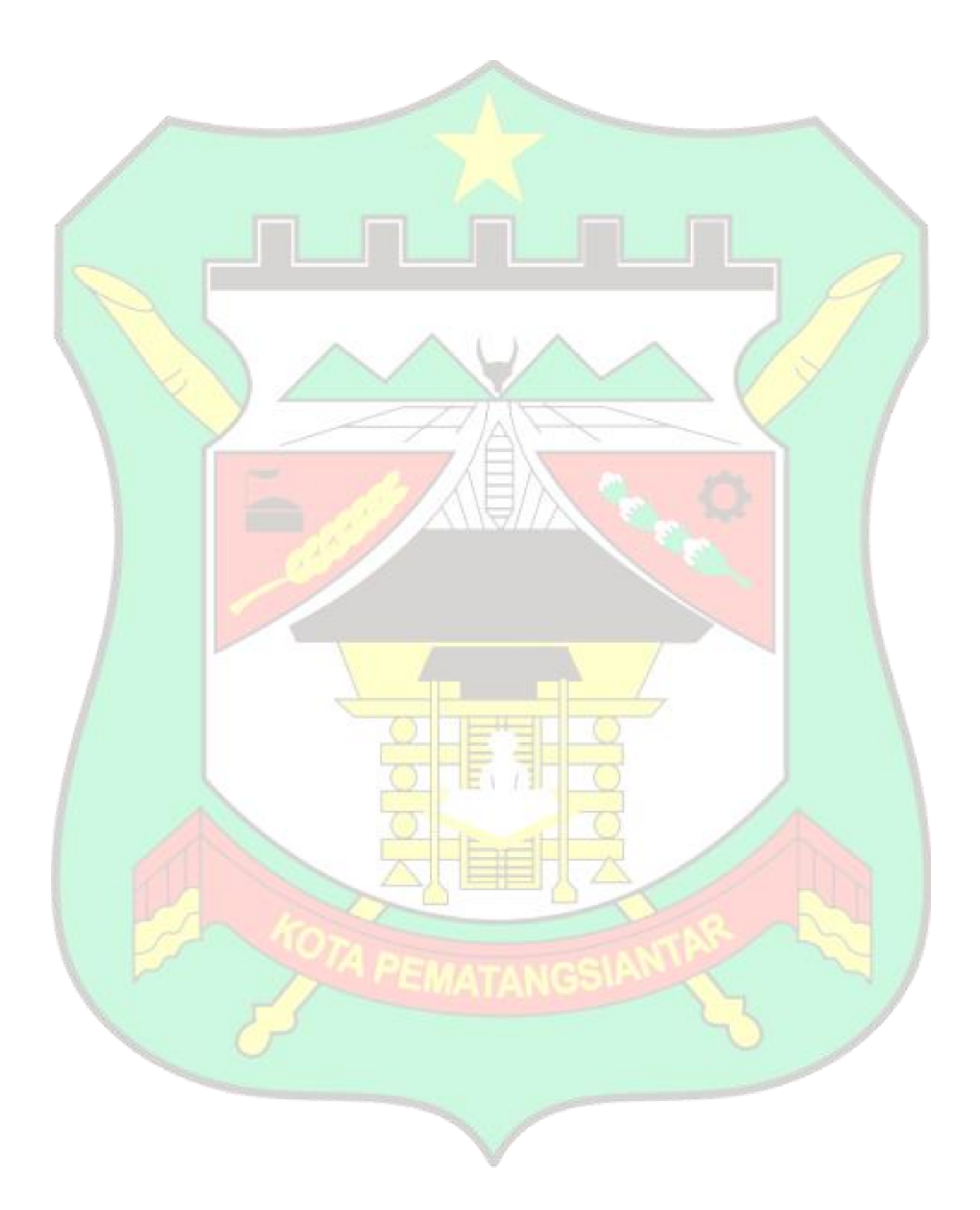

## <span id="page-4-0"></span>**DAFTAR GAMBAR**

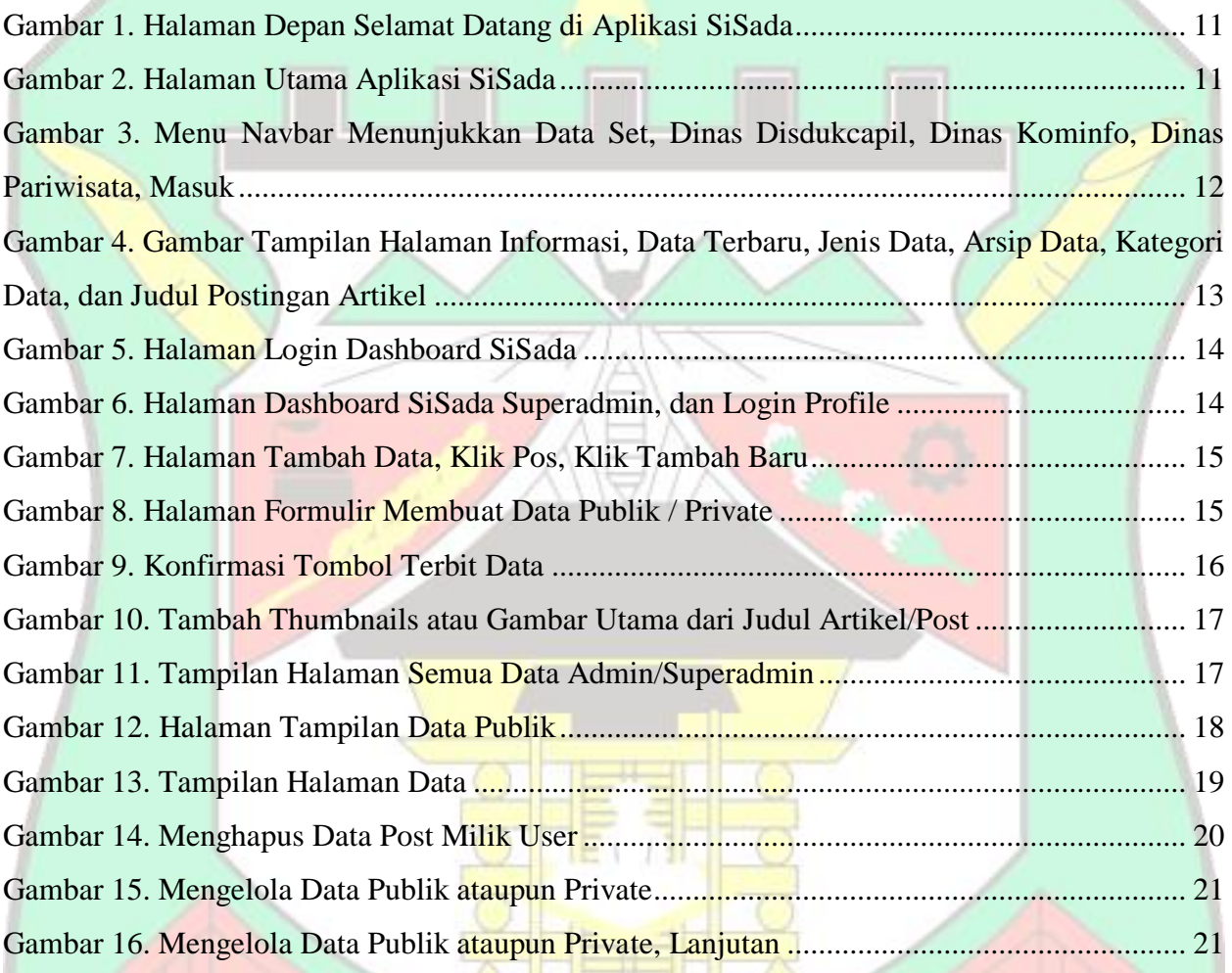

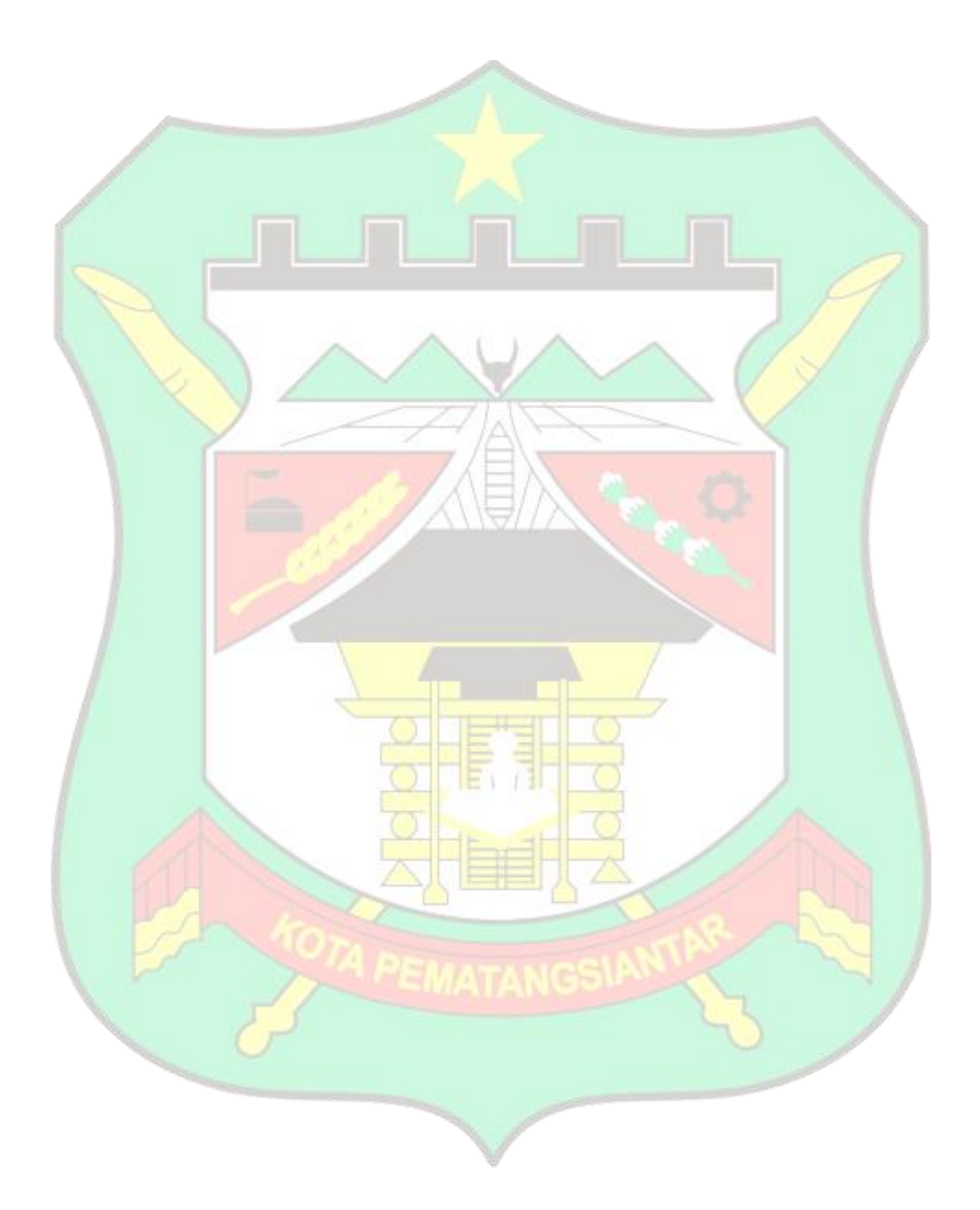

### **BAB I**

### **PENDAHULUAN**

#### <span id="page-6-1"></span><span id="page-6-0"></span>**1.1 LATAR BELAKANG**

Di era digitalisasi, integrasi data makin penting oleh karena itu setiap entitas yang terhubung secara terbuka sehingga nanti menentukan keputusan suatu organisasi. Teknologi informasi merupakan penunjang untuk menjalankan aktivitas pendataan dan publikasi secara mandiri dan terbuka.

Kehadiran teknologi informasi dimaksudkan untuk mencapai sebuah tujuan organisasi secara baik dan efisien, efektivitas dan data menjadi dapat diakses oleh beberapa pihak yang bersangkutan, sehingga memunculkan informasi ynag terbuka dapat diakses.

Era globalisasi yang penuh dengan tantangan dan peluang, dalam hal ini menjadi sebuah tugas besar bagi aparatur pemerintahaan untuk memberikan pelayanan dan informasi kepada masyarakat. Pengembangan kinerja pelayanan public selalu terikat unsur kelembagaan penyelanggaraan pelayanan, proses pelayanan dan sumber data.

Pengembangan manajemen kearsipan cenderung diterapkan untuk pengerusuan arsip data secara manual, namun aplikasi manajemen kearsipan yang baik dan dapat diakses secara terbuka di aplikasi manajemen secara online untuk mewujudkan organisasi yang ideal di masa yang akan datang. Apabila sumber data dapat diolah dan diakses masyarakat secara online melalui aplikasi website, kesulitan-kesulitan dan kendala yang muncul selama masa transisi penerapan teknologi informasi dalam manajemen data akan dapat diminimalisirkan.

Oleh karena itu peranan penting penyusunan buku petunjuk teknis mengelola sumber data,publikasi data dapat diterapkan bagi pengelola aplikasi website **SiSada (Sistem Informasi Satu data Kota Pematang Siantar)** Dinas Komunikasi dan Informatika Pematang Siantar untuk mengelola sumber data, publikasi data sehingga dapat meningkatkan pelayanan informasi terbuka kepada masyarakat/operator/pegawai. Peningkatan pengetahuan **SiSada atau Sistem Informasi Satu Data** diharapkan dapat berdampak positif bagi lingkungan organisasi atau masyarakat di lingkungan pemerintah Kota Pematang Siantar.

#### <span id="page-7-0"></span>**1.2 MAKSUD DAN TUJUAN**

Maksud dan Tujuan penyusunan buku teknis pengelola aplikasi website **SiSada (Sistem Informasi Satu Data)** Pemerintah Kota Pematang Siantar adalah sebagai pedoman teknis atau buku panduan bagi pengelola website perangkat daerah di Kota Pematang Siantar yakni Dinas Komunikasi dan Informatika dalam peningkatakan penyusunan kerangka kerja bersama organisasi perangkat terkait.

### <span id="page-7-1"></span>**1.3 RUANG LINGKUP**

SiSada adalah aplikasi website berbasis web yang digunakan untuk memudahkan pengguna dalam membuat data, mengelola data, mempublikasi data sehingga menjadi informasi yang dapat diakses dan di daya gunakan kepada masyarakat.

- 1. Superadmin dalam hal ini adalah pengelola data dapat menambah, menghapus dan mengedit data, publikasi data di dalam website.
- 2. Pengelola data dalam hal ini organisasi perangkat daerah dapat menambah data dan publikasi data
- 3. Pengunjung atau Masyarakat/Organisasi dapat melihat data dan mengakses data yang sudah di publikasi di dalam website

Adapun prosedur ringkas pengelola data atau SOP (Standar Operating Procedur) aplikasi website SiSada (Sistem Informasi Satu Data) Pemerintah Kota Pematang Siantar adalah sebagai berikut:

- 1. Superadmin dapat mengelola seluruh asset, data di dalam website
- 2. Pengelola data dapat menambah data di dalam website
- 3. Data yang sudah di publikasi dapat dilihat oleh masyarakat
- 4. Data yang masih di private hanya dapat dilihat oleh superadmin dan pengelola data
- 5. Selesai

### **BAB II**

## **PERSIAPAN KEBUTUHAN**

### <span id="page-8-1"></span><span id="page-8-0"></span>**2.1 PERANGKAT KERAS (HARDWARE)**

Spesifikasi Perangkat Keras (Hardware) yang disarankan untuk mengakses aplikasi website SiSada adalah sebagai berikut ini:

- 1. Komputer atau Laptop atau Smartphone dengan processor Intel Core i3 atau setara dan Memory RAM 2 Giga Byte
- 2. Mouse sebagai alat petunjuk atau penggerak atau yang serupa
- 3. Keyboard sebagai alat input data berupa huruf dan angka dan gambar atau yang serupa
- 4. Koneksi internet yang stabil minimal 10mbps

### <span id="page-8-2"></span>**2.2 PERANGKAT LUNAK (SOFTWARE)**

Spesifikasi Perangkat Lunak (Software) yang disarankan adalah sebagai berikut:

- 1. Telah memasang (install) web browser (Mozilla firefox, atau Microsoft Edge atau Google Chrome)
- 2. Selesai

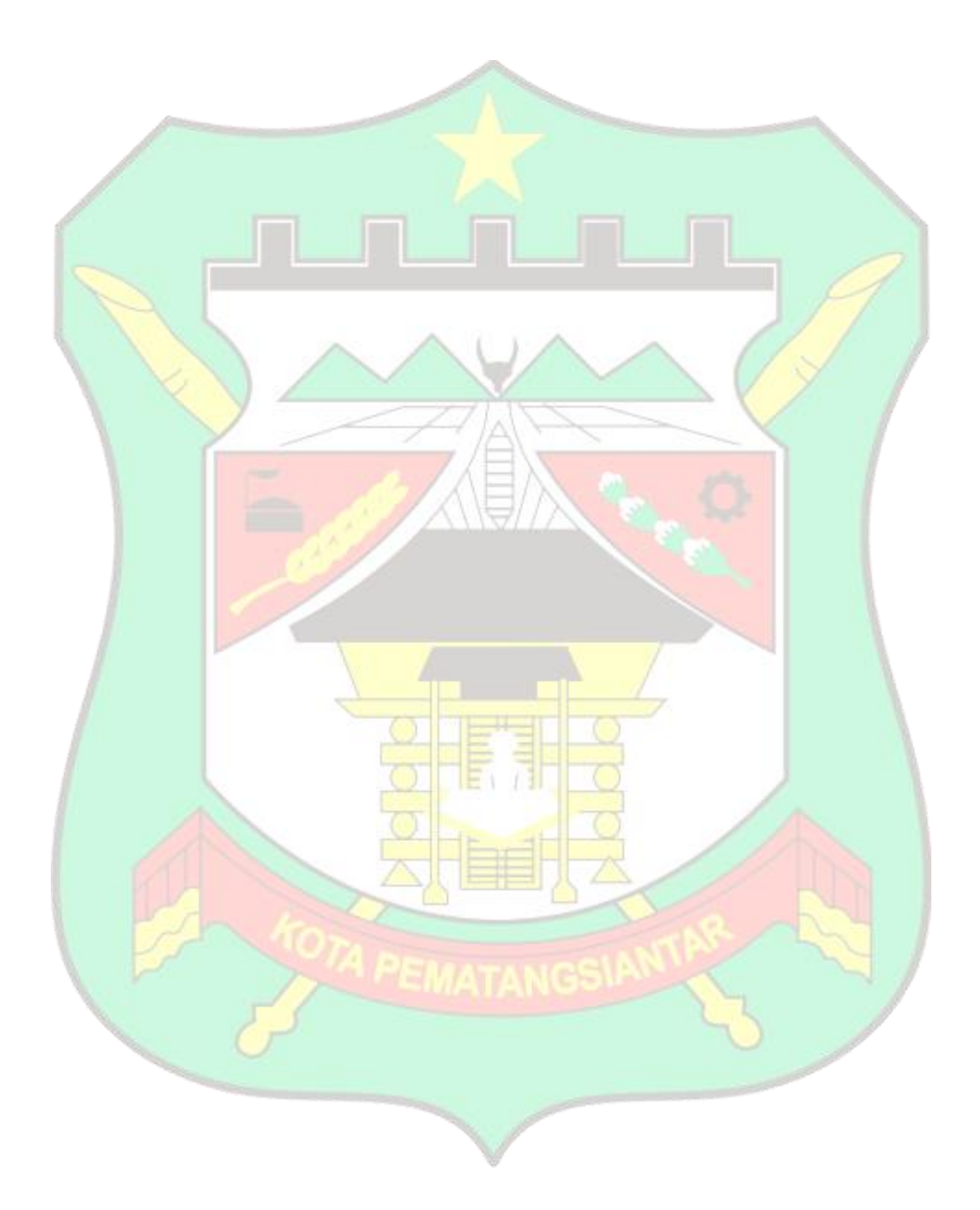

## **BAB III**

### **TATA KELOLA MENU UTAMA**

### <span id="page-10-1"></span><span id="page-10-0"></span>**3.1 HALAMAN UTAMA**

<span id="page-10-2"></span>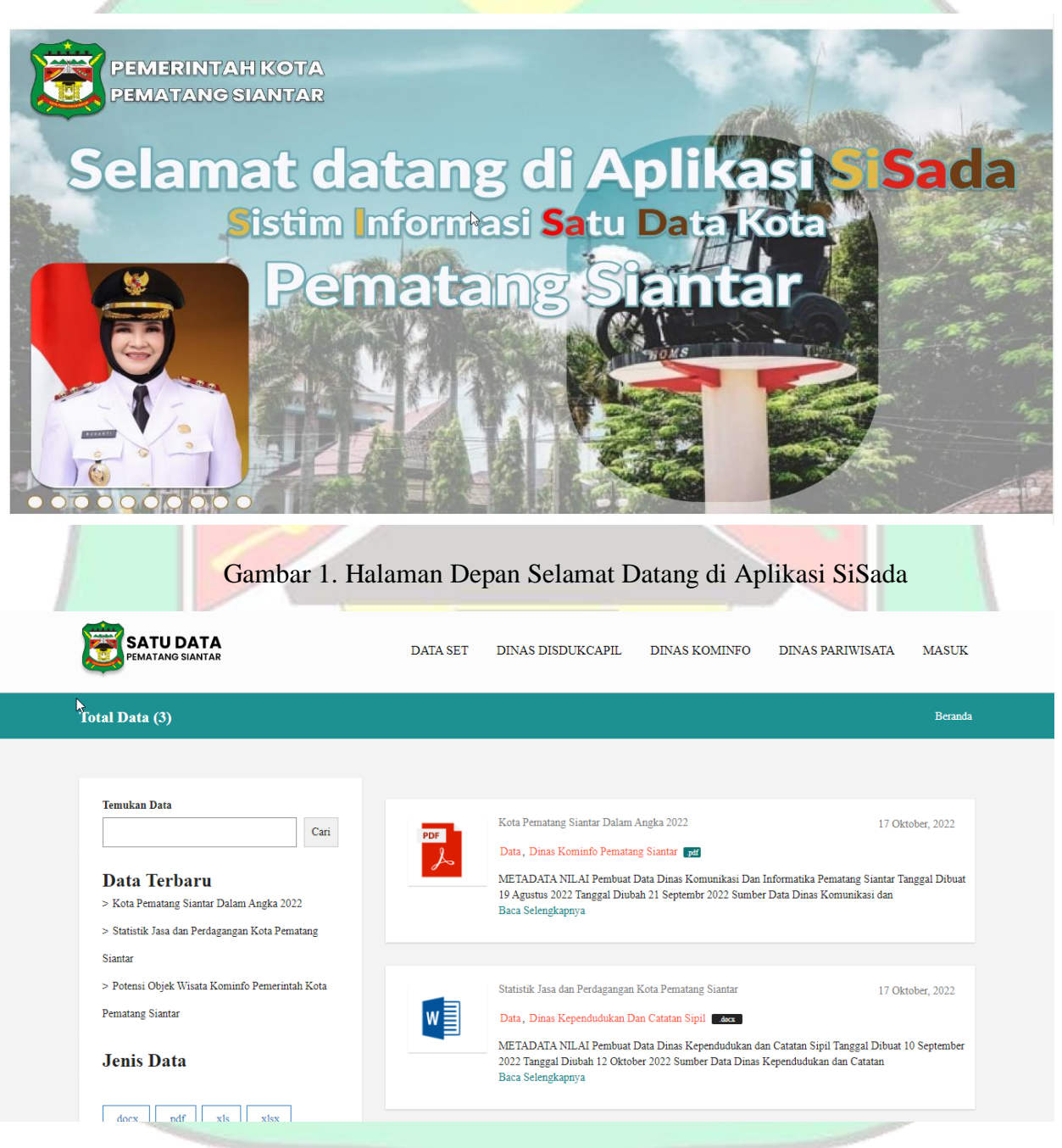

<span id="page-10-3"></span>Gambar 2. Halaman Utama Aplikasi SiSada

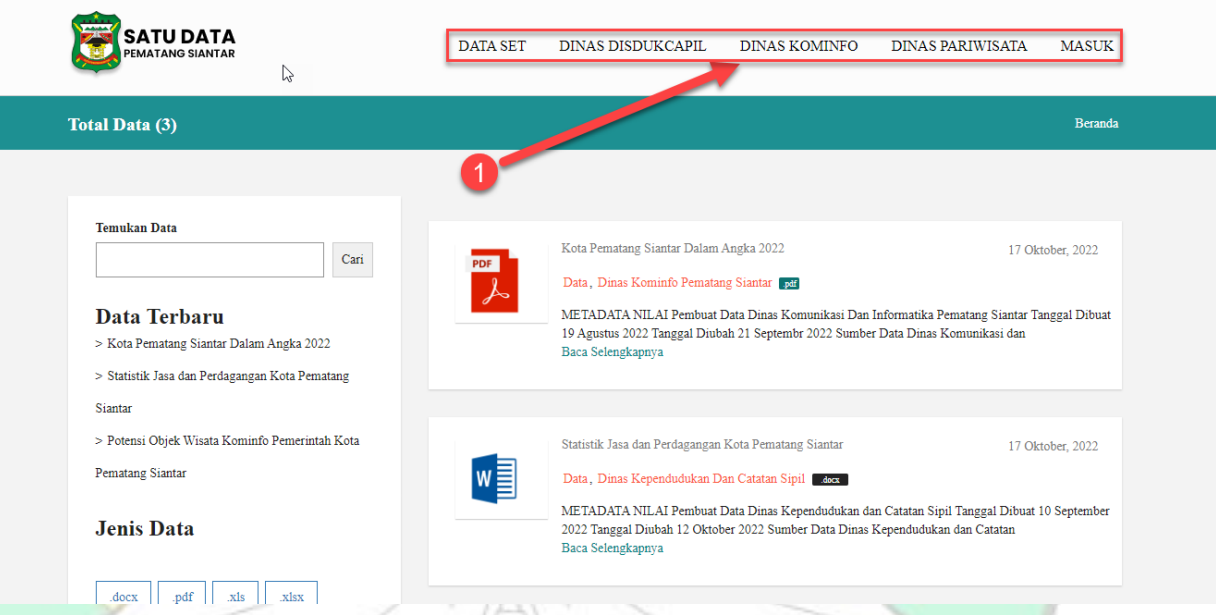

<span id="page-11-0"></span>Gambar 3. Menu Navbar Menunjukkan Data Set, Dinas Disdukcapil, Dinas Kominfo, Dinas Pariwisata, Masuk

**Tombol Data Set** digunakan untuk menampil kategori seluruh data organisasi perangkat yang terkait

**Tombol Dinas Disdukcapil** digunakan untuk menampilkan kategori seluruh data dari organisasi dinas disdukcapil

**Tombol Dinas Diskominfo** digunakan untuk menampilkan kategori seluruh data dari organisasi dinas kominfo

**Tombol Dinas Pariwisata** digunakan untuk menampilkan kategori seluruh data dari organisasi dinas pariwisata

**Tombol Masuk** digunakan untuk masuk ke dashboard admin/superadmin

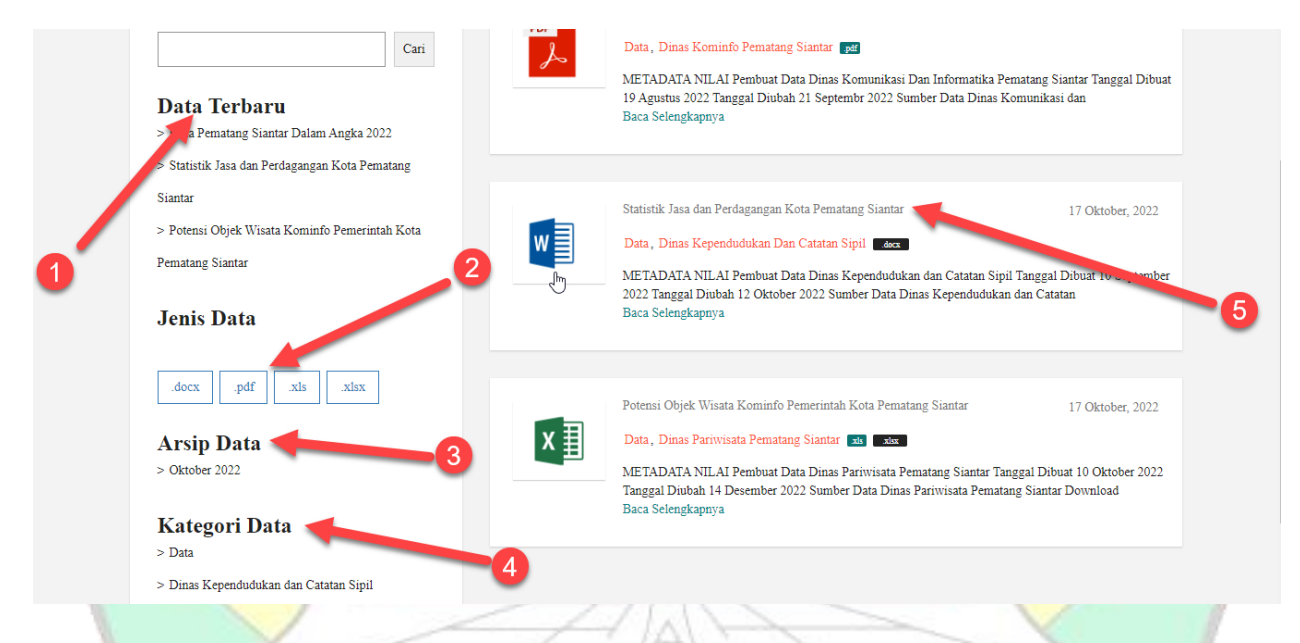

<span id="page-12-0"></span>Gambar 4. Gambar Tampilan Halaman Informasi, Data Terbaru, Jenis Data, Arsip Data, Kategori Data, dan Judul Postingan Artikel

- **(1)** Data Terbaru digunakan untuk menampilkan data / informasi terbaru
- **(2)** Jenis Data digunakan untuk menampilkan data / informasi sesuai dengan pilihan
- **(3)** Arsip Data digunakan untuk menampilkan total arsip data
- **(4)** Kategori Data digunakan untuk menampilkan total kategori dari organisasi perangkat
- **(5)** Judul Postingan Artikel digunakan untuk menampilkan data dengan mengklik judul data postingan artikel seperti pada gambar diatas

### <span id="page-13-0"></span>**3.2 HALAMAN LOGIN**

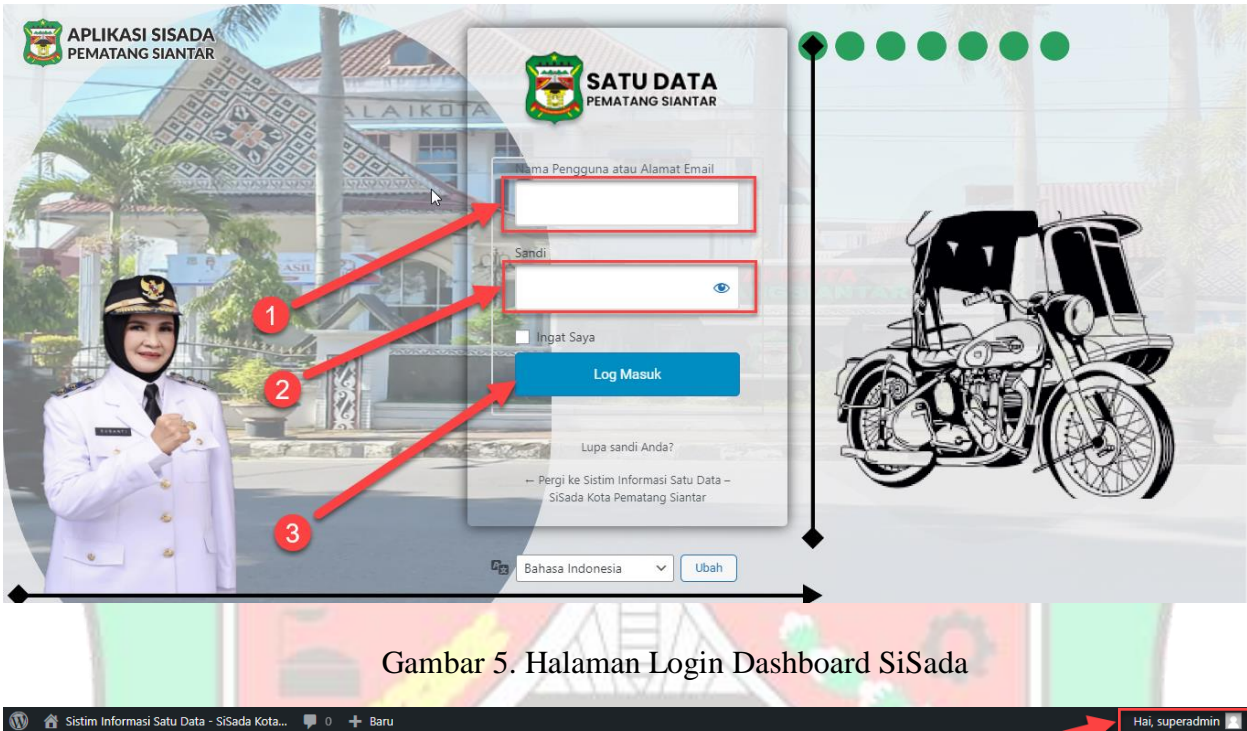

<span id="page-13-1"></span>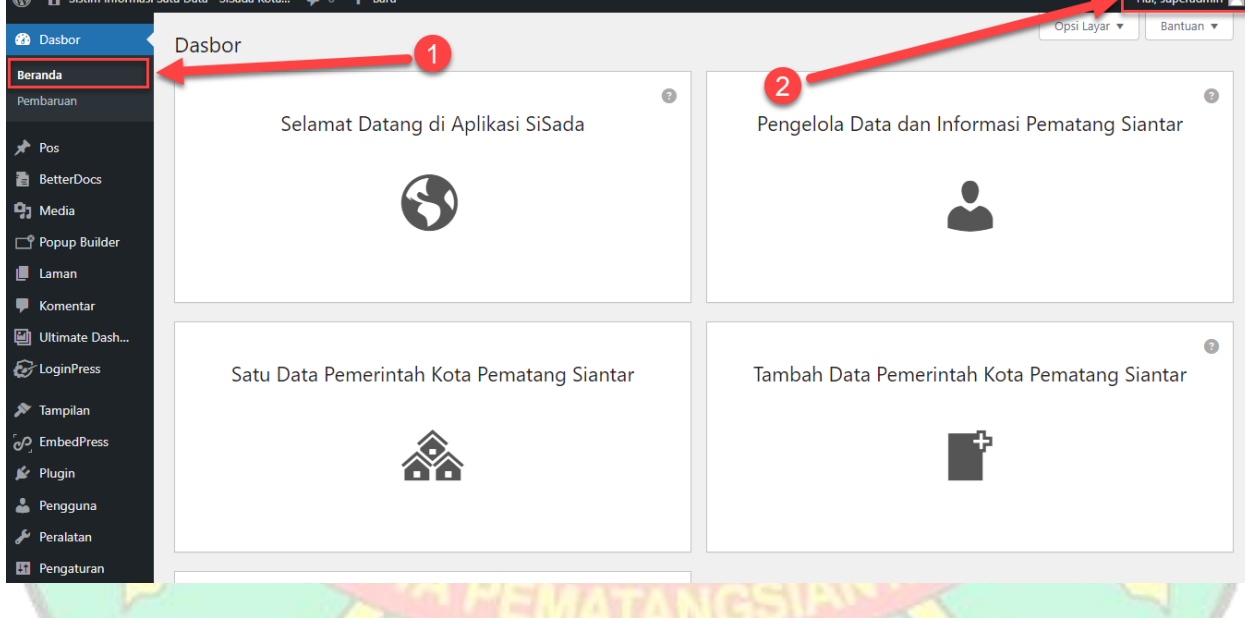

Gambar 6. Halaman Dashboard SiSada Superadmin, dan Login Profile

- <span id="page-13-2"></span>(1) Tombol Beranda digunakan menampilkan halaman dashboard utama
- (2) Tombol Profile digunakan untuk melihat profile user login superadmin/admin

### <span id="page-14-0"></span>**3.3 HALAMAN TAMBAH DATA**

<span id="page-14-1"></span>

| $\boldsymbol{\varpi}$                                            | Sistim Informasi Satu Data - SiSada Kota<br>$\blacksquare$<br>$+$ Baru                                                                                                    |                                                                   |                                               |              |                                                                                                    | Hai, superadmin                                                                                                    |
|------------------------------------------------------------------|----------------------------------------------------------------------------------------------------|-------------------------------------------------------------------|-----------------------------------------------|--------------|----------------------------------------------------------------------------------------------------|----------------------------------------------------------------------------------------------------|
| <b>Dasbor</b>                                                    | POS   Tambah Baru                                                                                                    | 3                                                                 |                                               |              |                                                                                                    | Opsi Layar ▼<br>Bantuan v                                                                                                    |
| $\bigstar$ Pos<br>л                                              | semua (3) Telah Terbit (3)                                                                                                    |                                                                   |                                               |              |                                                                                                    | Cari Pos                                                                                                    |
| <b>Semua Pos</b>                                                 | <b>Tindakan Massal</b><br>$\checkmark$<br>Terapkan<br>Semua tanggal V                                                                                                    | Seluruh Kategori                                                  | Saring<br>$\checkmark$                        |              |                                                                                                    | 3 item                                                                                                    |
| <b>Tambah Baru</b>                                               | $\Box$ Judul                                                                                                    | Penulis                                                           | Kategori                                      | Tag          |                                                                                                    | Tanggal                                                                                                    |
| Kategori<br>Tag                                                  | Kota Pema<br><b>Siantar Dalam Angka 2022</b>                                                                                                    | Dinas Kominfo<br>Pematang Siantar                                 | Data, Dinas Kominfo<br>Pematang Siantar       | .pdf         |                                                                                                    | <b>Telah Terbit</b><br>2022/10/17 pukul 3:57<br>pm                                                                                                    |
| <b>BetterDocs</b><br><b>P<sub>3</sub></b> Media<br>Popup Builder | Statistik Jasa dan Perdagangan Kota Pematang<br><b>Siantar</b>                                                                                                    | Dinas<br>kependudukan dan<br>Pencatatan Sipil<br>Pematang Siantar | Data, Dinas Kependudukan<br>dan Catatan Sipil | .docx        |                                                                                                    | <b>Telah Terbit</b><br>2022/10/17 pukul 3:45<br>pm                                                                                                    |
| Laman<br>Ψ.<br>Komentar<br><b>D</b> Ultimate Dash                | Potensi Objek Wisata Kominfo Pemerintah Kota<br><b>Pematang Siantar</b>                                                                                                    | Dinas Pariwisata<br>Pematang Siantar                              | Data, Dinas Pariwisata<br>Pematang Siantar    | .xls, .xlsx  |                                                                                                    | <b>Telah Terbit</b><br>2022/10/17 pukul 3:16<br>pm                                                                                                    |
| <b>C</b> LoginPress                                              | $\Box$ Judul                                                                                                    | Penulis                                                           | Kategori                                      | Tag          |                                                                                                    | Tanggal                                                                                                    |
| Tampilan                                                         | <b>Tindakan Massal</b><br>Terapkan<br>$\checkmark$                                                                                                    |                                                                   |                                               |              |                                                                                                    | 3 item                                                                                                    |
| O EmbedPress<br>Plugin<br>Pengguna                               |                                                                                                    |                                                                   |                                               |              |                                                                                                    |                                                                                                    |
| Selanjutnya.                                                     | (2) Tombol Tambah Baru digunakan untuk menambahkan data public atau private<br><b>Isi Judul Data Artikel</b><br>Isi deskripsi data / gambar / paragraf / dokumen dan sebagainya |                                                                   |                                               | impan konsep | Pratinjau<br><b>Blok</b><br>Pos<br>Ringkasan<br>Visibilitas<br>Terbitkan<br><b>URL</b><br><b>PENULIS</b><br>superadmin<br>Kategori<br>Data<br><b>Catatan Sipil</b> | ά<br>Terbitkan<br>×<br>Publil<br>Secepatnya<br>localhost/kantor/test<br>$1/?p = 166$<br>Lekatkan pada laman teratas blog<br>Menunggu peninjauan<br>$\check{~}$<br>ᄉ<br>Dinas Kependudukan dan<br>Dinas Kominfo Pematang Siantar |
| Pos                                                              |                                                                                                    |                                                                   |                                               |              |                                                                                                    | where the control of the con-                                                                                                    |

Gambar 8. Halaman Formulir Membuat Data Publik / Private

<span id="page-14-2"></span>(1) Tombol Isi Judul adalah judul untuk 1 post artikel atau post

- (2) Tombol Isi Deskripsi digunakan untuk mengisi deskripsi terkaiti isi data atau informasi data
- (3) Tombol Kategori digunakan untuk memilih kategori yang tersedia misalkan dinas kependudukan catatan sipil
- (4) Tombol Konsep digunakan untuk menyimpan halaman ini ke konsep atau draft
- (5) Tombol Pratinjau digunakan untuk melihat halaman artikel post yang sudah di isi
- (6) Tombol Terbit digunakan untuk menerbitkan atau publish atau posting ke masyarakat umum dan dapat diakses oleh seluruh pengguna.

<span id="page-15-0"></span>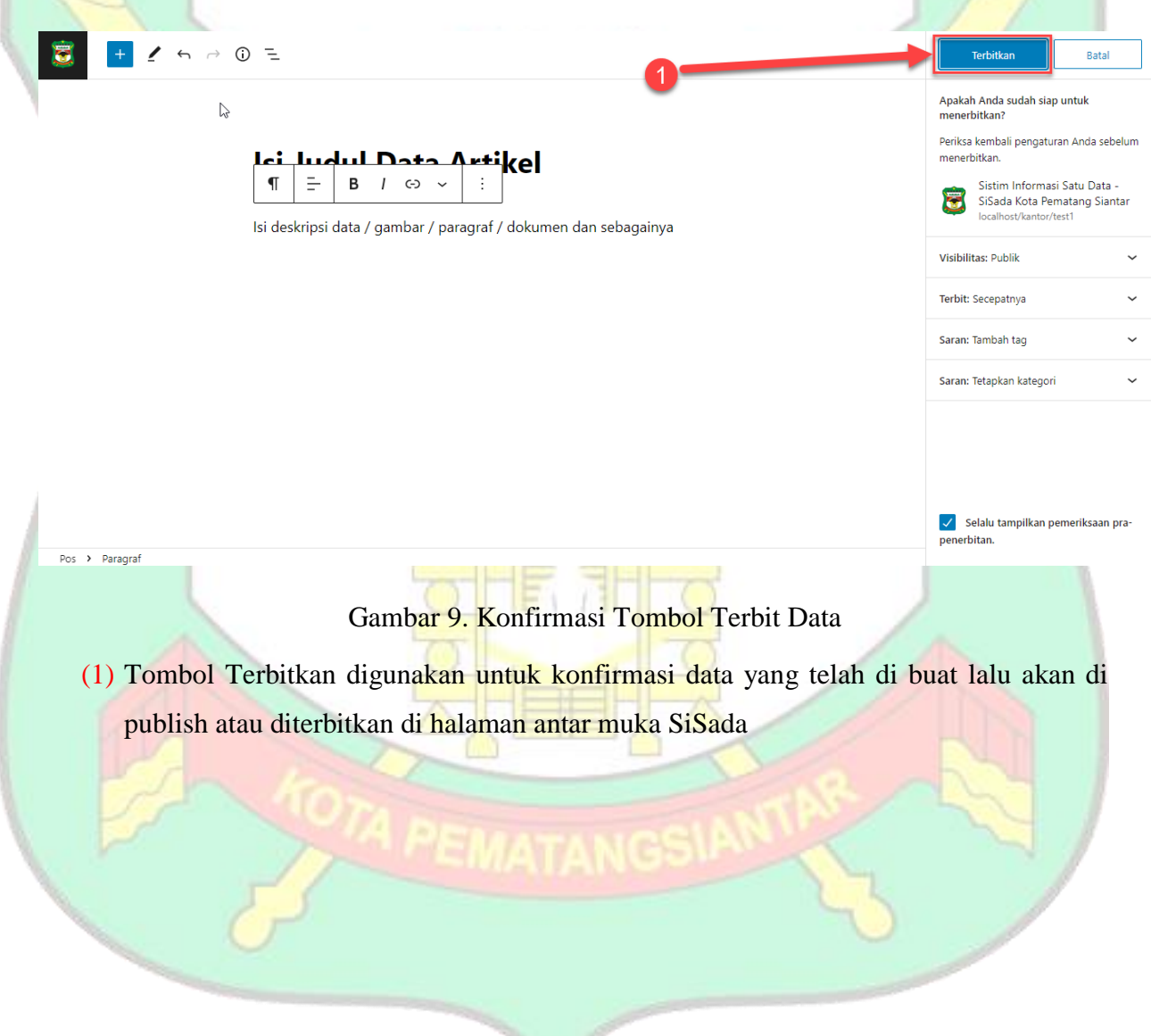

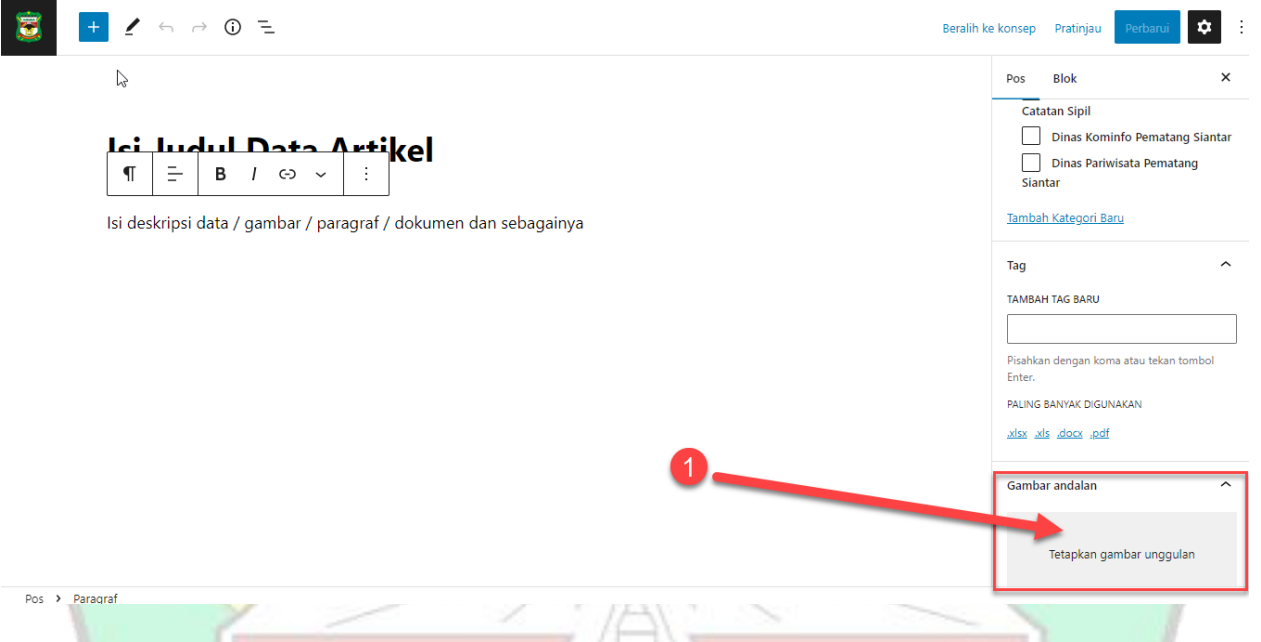

- Gambar 10. Tambah Thumbnails atau Gambar Utama dari Judul Artikel/Post
- <span id="page-16-1"></span>(1) Tombol Gambar Andalan digunakan untuk menambahkan gambar unggulan atau gambar thumbnails atau gambar utama dari judul artikel/post
- (2) Selesai dengan mengklik Tombol Terbit

### <span id="page-16-0"></span>**3.4 HALAMAN TAMPILAN DATA PUBLIK DASHBOARD**

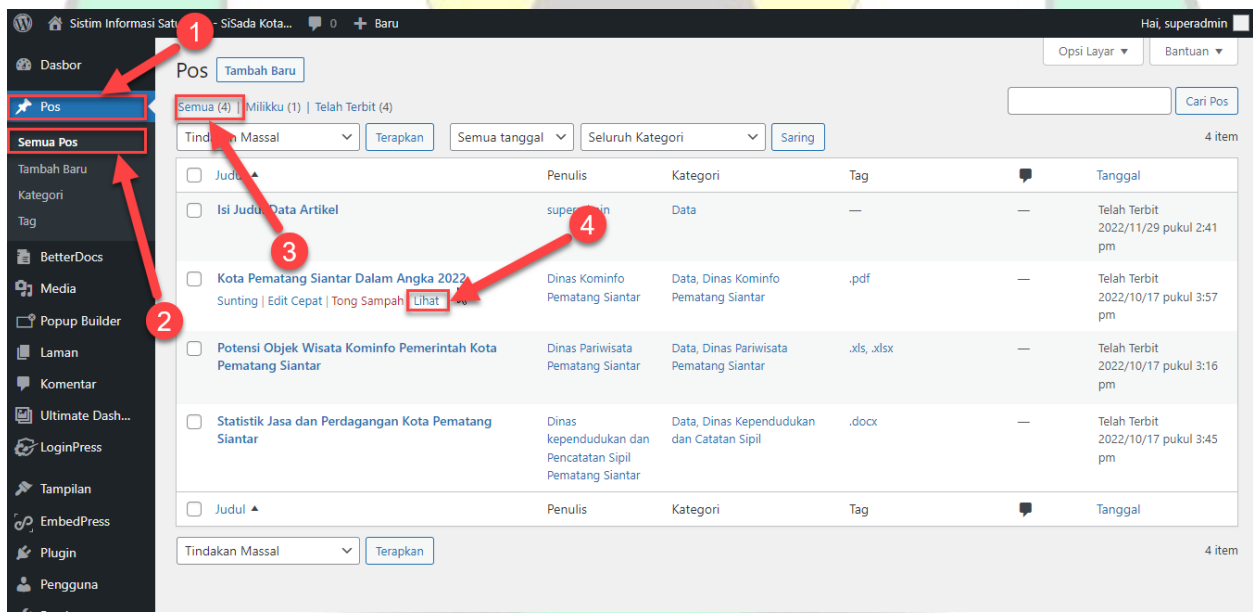

Gambar 11. Tampilan Halaman Semua Data Admin/Superadmin

<span id="page-16-2"></span>(1) Tombol Pos diatas terlihat untuk menampilkan tombol semua post

- (2) Selanjutnya tombol semua post digunakan untuk menampilkan seluruh post admin/superadmin
- (3) Tombol Semua post untuk memfilter post milik sendiri, admin, superadmin
- (4) Tombol Lihat digunakan untuk melihat isi dari artikel atau data postingan seperti gambar diatas
- (5) Selesai

#### <span id="page-17-0"></span>**3.5 HALAMAN TAMPILAN DATA PUBLIK SATU DATA** J **DATA SET DINAS DISDUKCAPIL DINAS KOMINFO DINAS PARIWISATA MASUK** Total Data (3)  $\overline{3}$ **Temukan Data** Cari Data Dinas Kominfo Pematang Siantar METADATA NILAI Pembuat Data Dinas Komunikasi Dan Informatika Pematang Siantar Tanggal Dibuat **Data Terbaru** 19 Agustus 2022 Tanggal Diubah 21 Septembr 2022 Sumber Data Dinas Komunikasi dan 19 Agustus 2022 Tanggal Diubah 21 Septembr 2022 Sumber Data Dinas Komunikasi dan > Kota Pematang Siantar Dalam Angka 2022 Baca Selengkapnya Statistik Jasa dan Perdagangan Kota Pematang **Siantar** > Potensi Obiek Wisata Kominfo Pemerintah Kota Pematang Siantar Data Dinas Kependudukan Dan Catatan Sipil METADATA NILAI Pembuat Data Dinas Kependudukan dan Catatan Sipil Tanggal Dibuat 10 September **Jenis Data** 2022 Tanggal Diubah 12 Oktober 2022 Sumber Data Dinas Kependudukan dan Catatan Baca Selengkapnya

#### Gambar 12. Halaman Tampilan Data Publik

- <span id="page-17-1"></span>(1) Dengan mengunjungi halaman utama atau dengan url SiSada.Pematangsiantar.go.id atau dengan mengklik gambar digunakan untuk menampilkan seluruh data di halaman muka
- (2) Merupakan judul yang dapat di klik, digunakan untuk melihat isi dari data judul tersebut
- (3) Data terbaru yang di kelola oleh admin/superadmin. Digunakan untuk melihat daftar terbaru artikel atau data

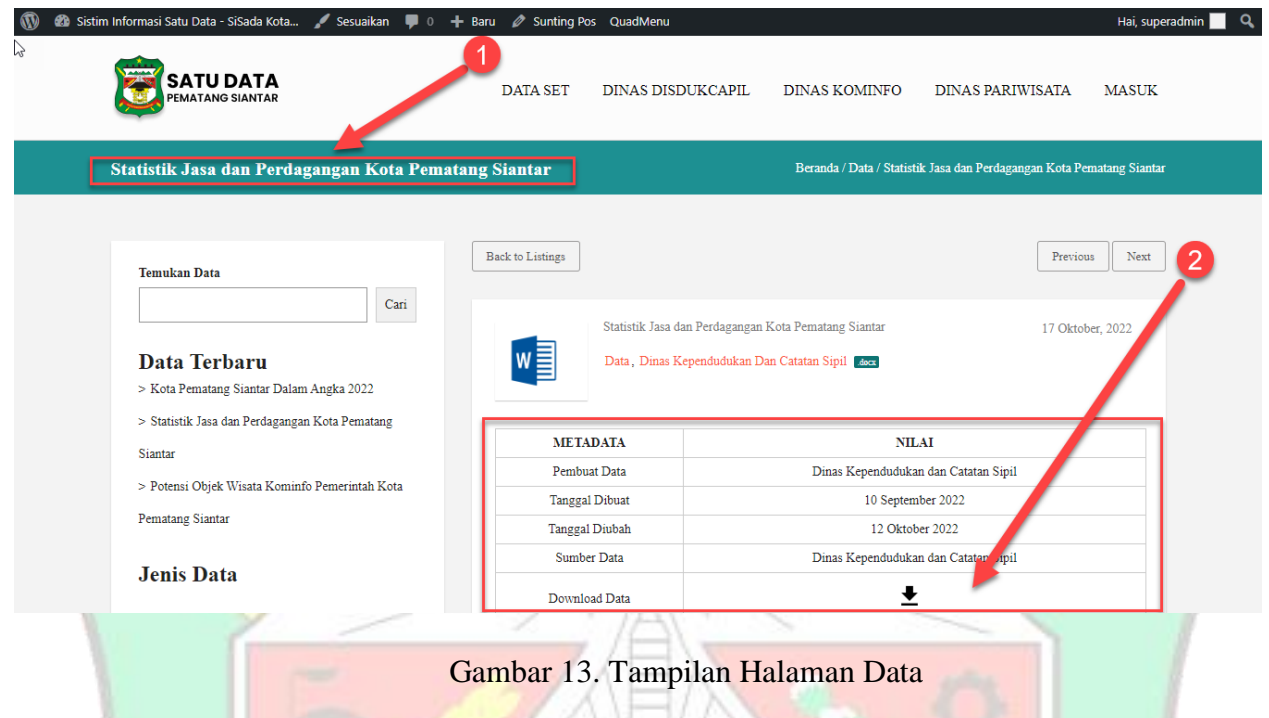

- <span id="page-18-0"></span>(1) Digunakan untuk melihat judul yang sudah di klik dan muncul informasi dari judul tersebut
- (2) Merupakan Isian data informasi yang dapat di download atau dibagikan kepada masyarakat
- (3) Selesai

### <span id="page-19-0"></span>**3.6 MENGHAPUS DATA POST MILIK USER**

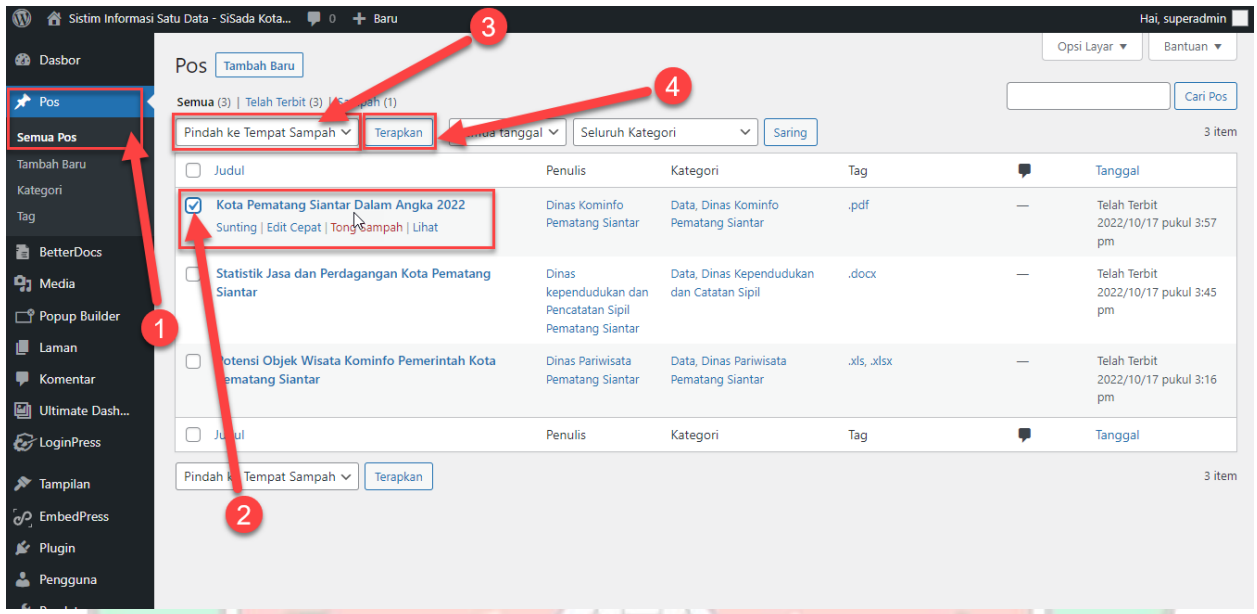

Gambar 14. Menghapus Data Post Milik User

- <span id="page-19-1"></span>(1) Tombol Pos digunakan untuk menampilkan judul artikel/post/konten/data seperti gambar
- (2) Tombol Centang digunakan untuk mencentang data atau memilih data yang ingin di hapus
- (3) Tombol Filter Pindah ke Tong Sampah digunakan untuk menghapus data dan memindah data milik user ke tong sampah
- (4) Tombol Terapkan adalah konfirmasi atau tombol perintah untuk menghapus data/artikel seperti gambar di atas

<span id="page-20-1"></span>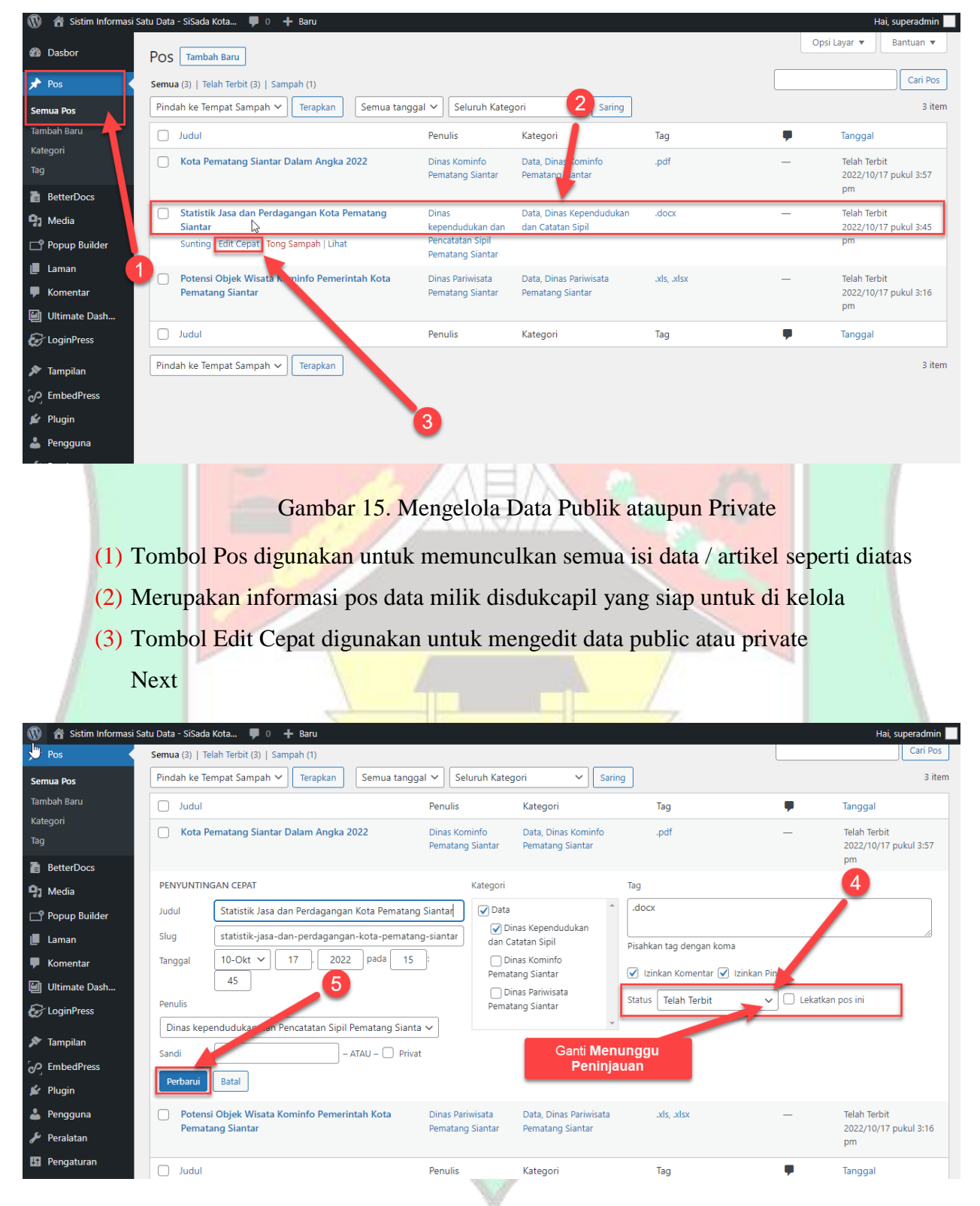

### <span id="page-20-0"></span>**3.7 MENGELOLA DATA PUBLIK DAN PRIVATE**

<span id="page-20-2"></span>Gambar 16. Mengelola Data Publik ataupun Private, Lanjutan

- (4) Tombol Digunakan untuk membuat telah terbit (public) ataupun menunggu peninjauan (private) seperti gambar diatas
- (5) Tombol Perbarui digunakan untuk memperbaharui judul data yang dipilih menjadi private(menunggu peninjauan) atau public(telah terbit) seperti gambar diatas (6) Selesai

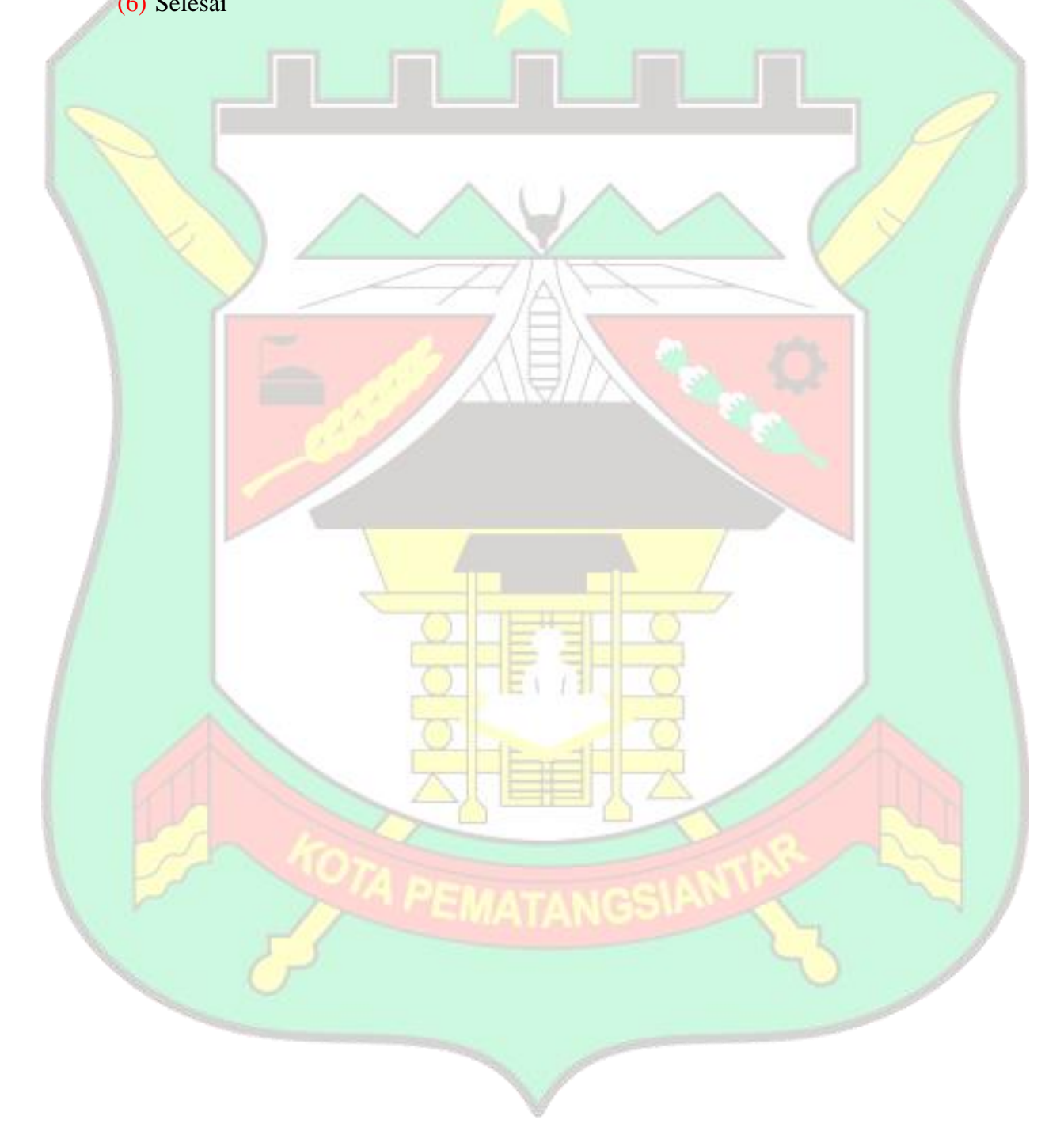